## ゲル撮影装置 FAS-BG LED BOX ファームウェア バージョンアップ 手順書

FAS-BG LED BOX(型番:FAS-BOX2)において、日付が 2020 年以降に設定できな いという不具合が生じた場合は本書の手順に沿って、ファームウェアのバージョンアッ プをお願いいたします。

## 1・ソフトウエアバージョン名

・GLITE965GW

## 2・ファームウェアの変更点

・日付設定のバグの解消

## 3・インストール手順

- ・データの入っていない USB メモリを用意します。
- ・圧縮データを解凍しデータを USB メモリに移します。
- ・解凍したフォルダのフォルダ名を "UPDATE\_GLITE965GW"に変更します。

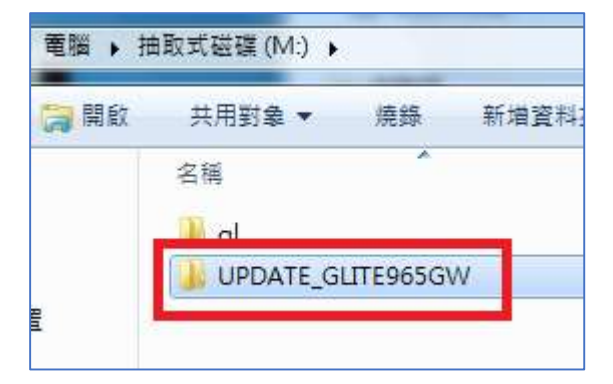

・電源の入っていない FAS-BOX2 に USB メモリを差し込んで、機器を立ち上げます。

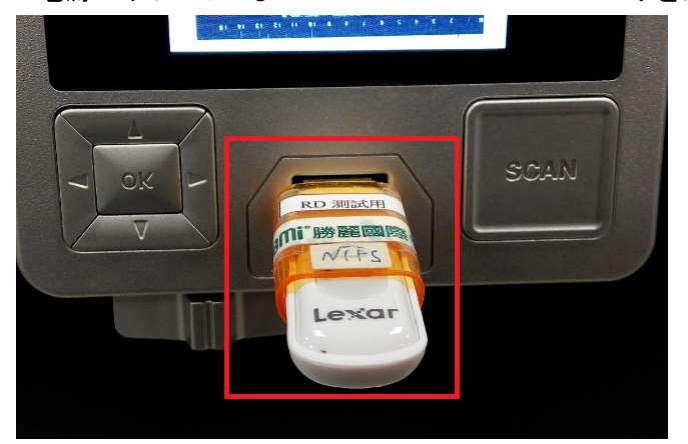

・"Setup"メニューの"About >GL965"を選択します。

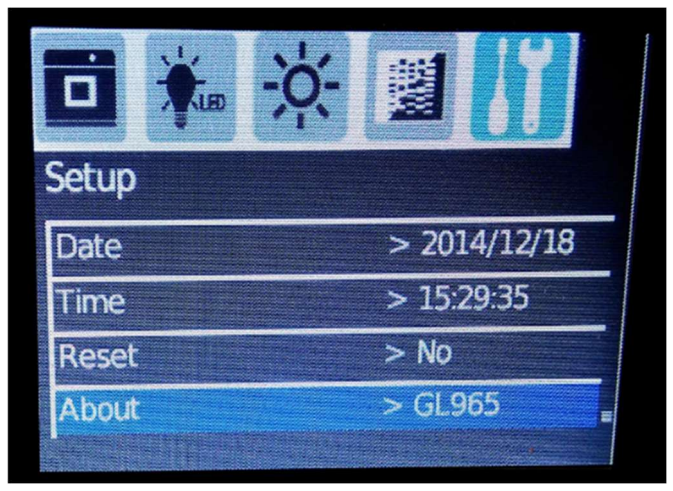

・"Update FW"を選択して実行します。

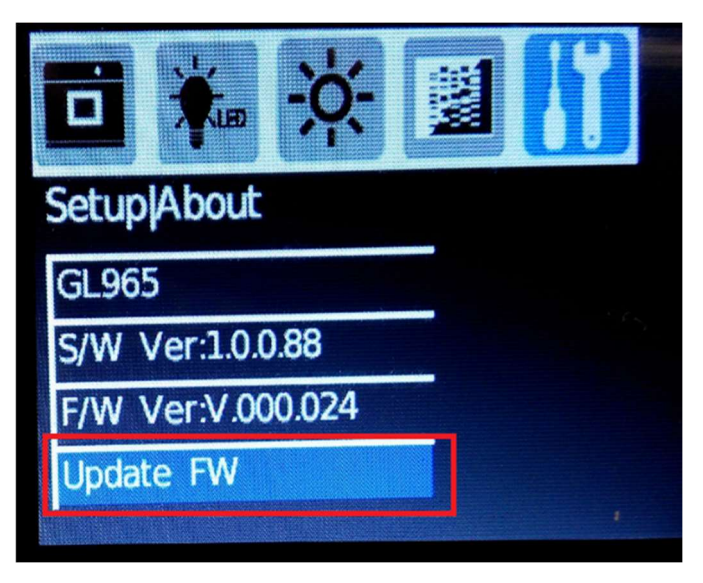

・アップデート中は USB メモリを抜かないでください。

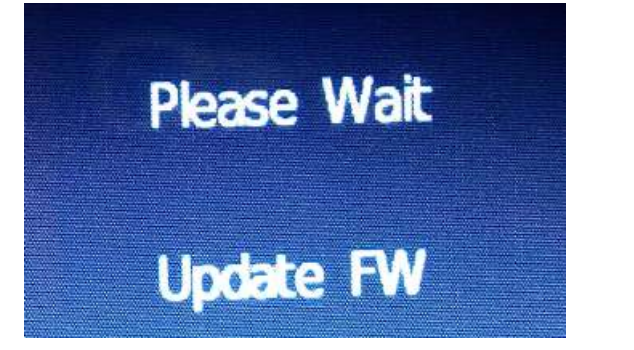

・インストールが完了したら機器を再起動させて完了です。

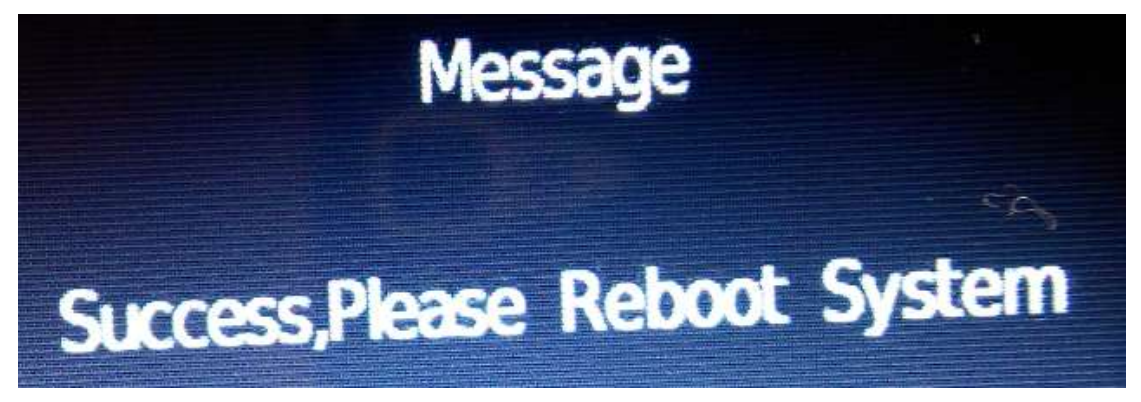

※上記の手順で、うまくインストールされない場合は USB メモリを NTFS でフォーマッ トしなおしてから、再度試してください。